## <<Adobe After Effects >>

<<Adobe After Effects 7.0 >>

- 13 ISBN 9787115159977
- 10 ISBN 7115159971

出版时间:2007-6

页数:386

PDF

更多资源请访问:http://www.tushu007.com

## <<Adobe After Effects>>

 本书是"Adobe 中国数字艺术教育及ACAA 中国数字艺术教育联盟标准培训教材"中的一本。 Adobe After Effects 7.0

After Effects and the management of the After Effects and  $\lambda$ 

After Effects

andobe the Adobe that a state  $\Lambda$ 

 $\bm{\wedge}$ dobe  $\bm{\wedge}$   $\bm{\wedge}$ CPE  $\bm{\wedge}$ dobe  $\bm{\wedge}$ CCD

# <<Adobe After Effects>>

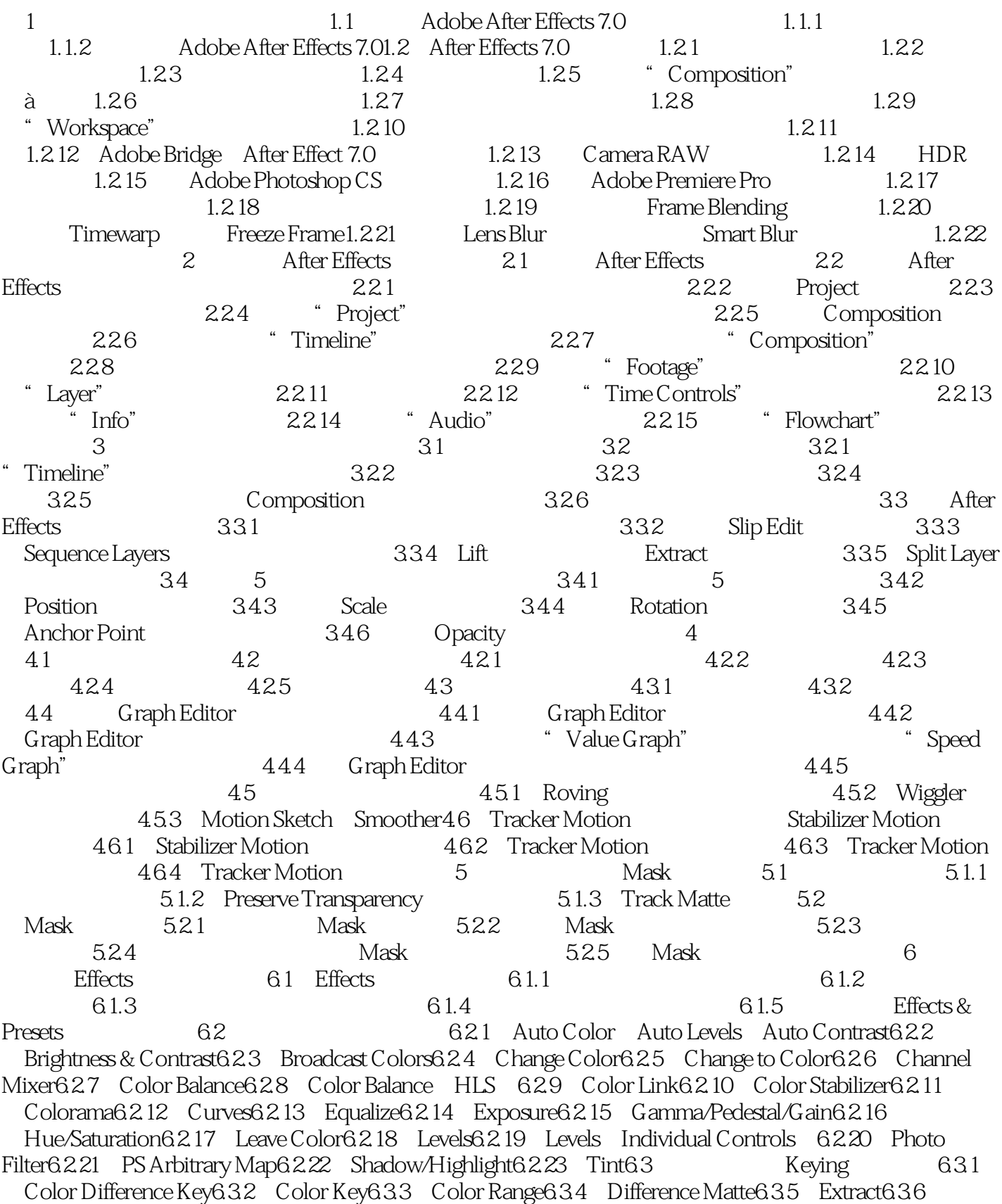

#### <<Adobe After Effects >>

Inner/Outer Key6.3.7 Linear Color Key6.3.8 Luma Key6.3.9 Spill Suppressor 7  $7.1$   $7.1.1$   $7.1.2$   $7.1.3$  $7.2$   $7.21$   $7.21$ 7.2.3 8 81 8.1.1 8.1.2 8.1.3 8.2 8.2.1 8.2.2 8.2.3  $83$  Mask  $84$   $841$   $842$ Effects & Presets and  $9$  and  $9.1$  example  $9.2$  After Effects 维9.2.1 转换成三维层9.2.2 三维视图9.2.3 多视图方式观测三维空间9.2.4 坐标体系9.2.5 变换三维  $21$   $322$ <br>  $926$   $920$   $920$ 0.2.7 Auto-Orientation 0.2.8 9.3 9.3.1  $9.32$  and  $9.32$  and  $9.32$   $9.4$   $9.5$   $9.5$   $9.51$ muth of Interest" and  $9.52$  and  $10$ montomerest a state<br>
10.1 Time Stretch à 10.1.1 Stretch 10.1.2 Stretch 10.1.3<br>
10.1.4 à 10.1.5 10.1.6 In Out 101.4 à 101.5 101.6 时间调整基准点10.2 Time Remap(重置时间)10.2.1 如何应用Time Remap10.2.2 Time Remap范例 11 Paint 11.1 After Effects 11.2 "Paint" "Brush Tips" (笔刷)设置面板11.2.1 如何使用"Paint"(绘画)面板11.2.2 如何使用"Brush Tips"(笔刷)设 11.3 11.3.1 Brush(11.3.2 Eraser  $11.33$   $11.4$   $11.4$   $11.41$   $11.42$ Aligned 11.4.3 Lock Source Time 11.4.4 Clone Stamp 12 表达式进行创作12.1 Expression(表达式)理12.1.1 Expression(表达式)的由来12.1.2 Expression( 12.1 Expression 12.1.1 Expression<br>12.1.3 Expression 12.1.4 Expression 12.1.5 12.2 Expression Pick whip 12.2.1 Expression Pick whip  $\frac{1}{22.2}$  Expression Pick whip Expression Pick whip  $12.3$ Expression Language menu(attackson) dan attackson anguage menu(attackson) dan Expression Language menu(attackso 12.3.2 12.4 Expression 12.4 Expression 12.4.1 at "Source Text" (24.2 "Expression Controls" (24.3  $\pm$ Source Text"<br>
Graph Editor Expression<br>
24.5 Expression 12.4.6 12.4.6 12.4.5 12.4.5 Expression 12.4.6 12.5 12.5 Expression(表达式)语法12.5.1 对Expression(表达式)添加注释12.5.2 使用Expression(表达式 12.5.3 Expression(a) http://www.fl.t.com/induction/induction-text/induction-text/induction-text/induction-text/  $12.55$  Array  $12.56$  After Effects  $12.57$  Layer Effect Mask  $13 \qquad \qquad -- \qquad 131 \qquad \qquad 131.1$  " Render Queue"<br>  $131.2$  " Render Setting"  $131.3$  Output Module 13.1.2 "Render Setting" (13.1.3 Output Module 13.1.4  $\,$ Render Setting Output Module  $13.1.5$  Compression Decompression 13.2 13.2.1 13.2.2 13.2.3 13.2.3 13.2.4 Filmstrip 13.2.5 Flash 13.2.6 13.2.7 13.2.7 13.3 13.3.1 After Effects 13.3.2  $13.33$   $13.34$ 

### <<Adobe After Effects>>

Adobe After Effects 7.0 and Adobe After Effects 7.0

Adobe After Effects 7.0 Adobe **Adobe After Adobe ACPE** Adobe (ACCD)考试具有指导意义,同时也可以作为其他高等学校美术专业计算机辅助设计课程的教材。 Adobe After Effects 7.0

*Page 5*

## <<Adobe After Effects >>

本站所提供下载的PDF图书仅提供预览和简介,请支持正版图书。

更多资源请访问:http://www.tushu007.com